- $\circledR$ **Betjeningsvejledning ultralyds-distancemåler**
- **Bruksanvisning Ultraljudsdistansmätare**
- $\bigcirc$ **Käyttöohje Ultraääni-etäisyysmittari**
- **Руководство по эксплуатации ультрозвукового дистанционного измерительного прибора**

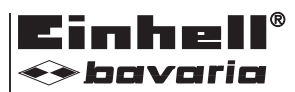

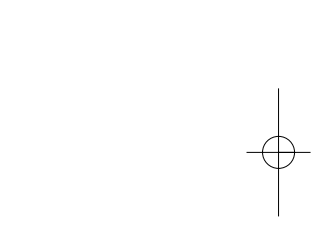

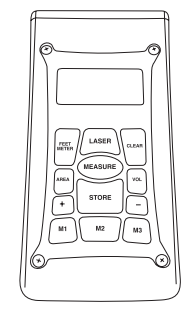

# $\bm{0}$

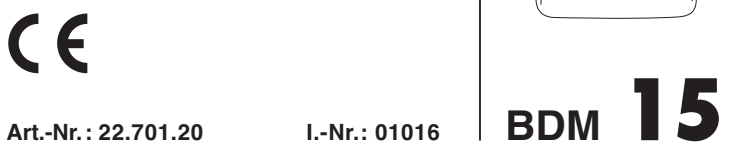

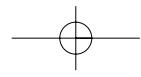

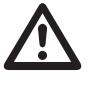

2

®® Betjeningsvejledningen og sikkerhedsanvisningerne skal læses, inden maskinen tages i brug. Alle anvisninger skal følges.

- Läs igenom och beakta bruksanvisningen och säkerhetsanvisningarna före användning.
- $^\circledR$  Lue käyttöohje ja turvallisuusmääräykset ennen käyttöönottoa ja noudata niitä.
- Перед первым использованием прочтите руководство по эксплуатации и следуйте содержащимся в нем указаниям.

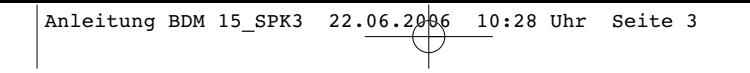

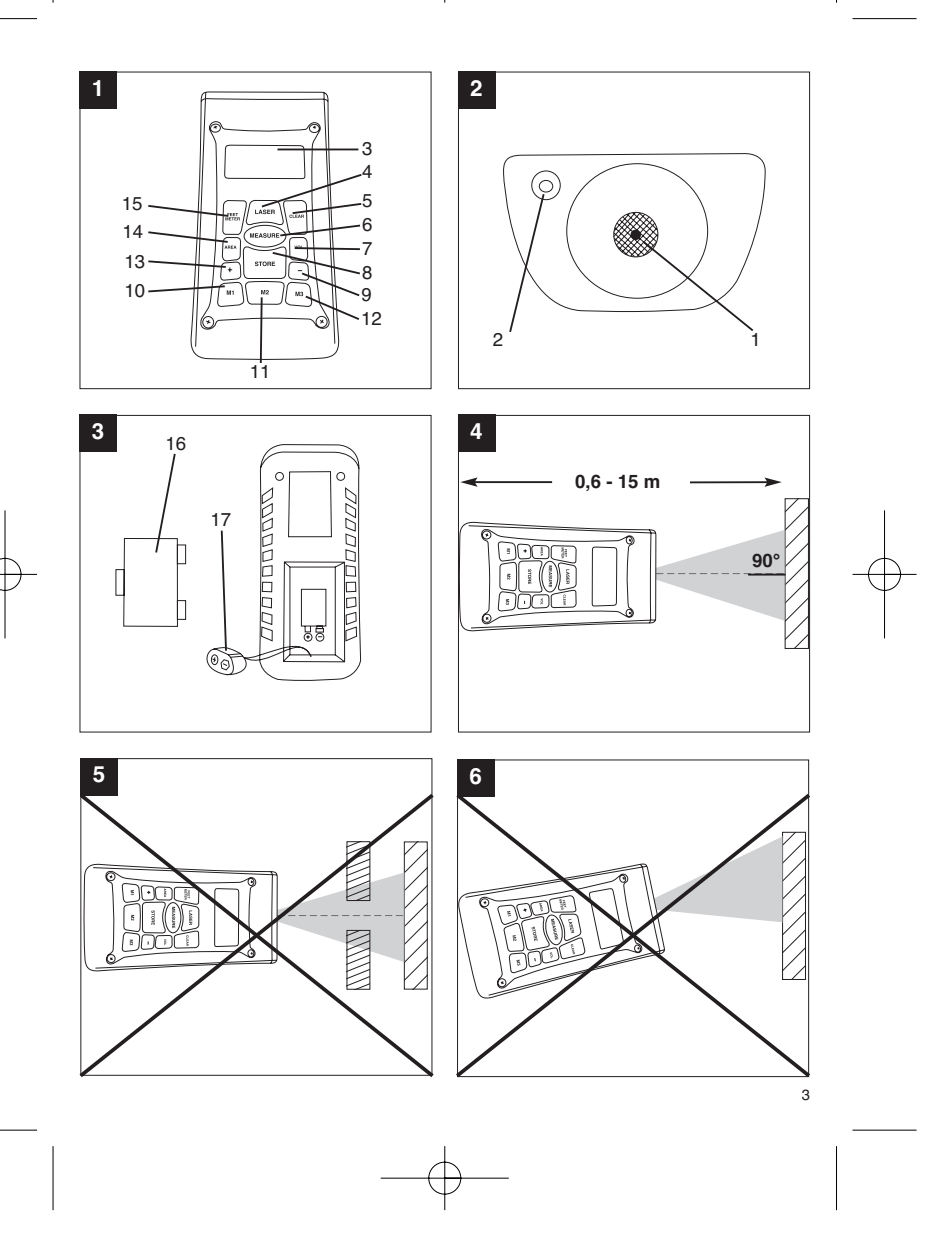

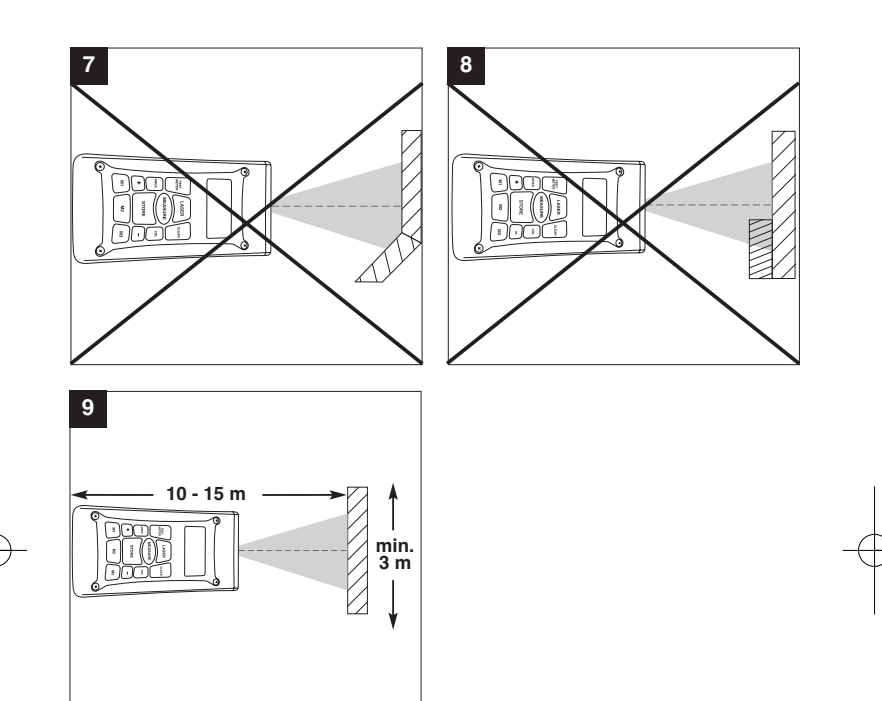

# **1. Apparatets bestanddele (fig. 1-3)**

1 Apertura ultrasuoni<br>2 Foro di uscita raggio

- 2 Foro di uscita raggio laser<br>3 Display LCD
- Display LCD
- 4 Tasto laser<br>5 Tasto Clear
- 5 Tasto Clear<br>6 Tasto di mis
- 6 Tasto di misurazione<br>7 Tasto di volume
- 7 Tasto di volume Tasto di memoria
- 9 Tasto di sottrazione
- 
- 10 Tasto per la posizione di memoria M1 11 Tasto per la posizione di memoria M2 12 Tasto per la posizione di memoria M3
- 
- 13 Tasto di addizione 14 Tasto di superficie
- 15 Tasto di conversione metri/piedi
- 16 Coperchio scomparto batterie 17 Attacco a clip per batteria da 9V
- 

# **2. Sikkerhedsanvisninger**

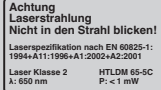

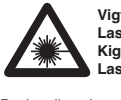

**Vigtigt: Laserstråling Kig ikke ind i strålen! Laserklasse 2**

Beskyt dig selv og dine omgivelser mod uheld ved hjælp af passende sikkerhedsforanstaltninger.

- 
- Kig ikke direkte ind i laserstrålen uden øjenbeskyttelse. Kig ikke direkte ind i strålegangen. Ret aldrig laserstrålen mod reflekterende flader eller mod personer og dyr. Også en laserstråle
- med lav effekt kan give øjenskader. Pas på afvigelser fra den her anførte fremgangsmåde kan medføre farlig
- strålingseksponering. Åbn aldrig lasermodulet.
- Hvis måleinstrumentet ikke bruges over længere tid, skal batterierne tages ud.

# **3. Anvendelse**

Dette apparat anvendes til måling af indendørs afstande ved hjælp af ultralydbølger. Anvendes

# **DK/N**

apparatet korrekt, kan det bruges til enkel og sikker bestemmelse af længder, flader samt volumener.

# **4. Tekniske data**

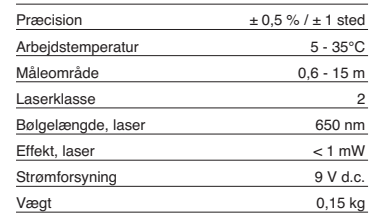

# **5. Anvendelse**

# **Isætning og udskiftning af batterier (fig. 3) Vigtigt!**

**Husk at kontrollere, at laseren er slukket, inden du sætter batterierne i!**

Luk dækslet til batterimagasinet (16) op, som vist på fig. 3, og sæt det medfølgende batteri i. Batterierne skal vende rigtigt. Brug kun alkali-mangan-batterier. Tjek også, at batterierne har den samme kapacitet og spænding.

Skift batteriet, når "LOWBATT"-tegnet kommer frem<br>på LCD-displayet (3). Vigtigt! For sen foretaget<br>batteriskift kan føre til forkerte måleresultater.

# **Tænde apparatet**

Tryk kortvarigt på måle-tasten (6). LCD-displayet (3) viser "0,00 m".

# **Måling**

Sæt apparatets bagkant op på udgangspunktet for målingen. Ret apparatet ind, så det står i en ret vinkel i forhold til måloverfladen, og tryk på måle-tasten (6). På LCD-displayet vises afstanden mellem bagsiden af apparatet og måloverfladen. Ved forstyrrelse eller for stor afstand (> 15 m) viser apparatet "ERROR". Under målingen er alle taster<br>blokerede.

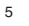

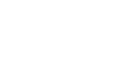

# **DK/N**

**Omskift meter/fod** Tryk på omregnings-tasten (15) for at skifte mellem måleenhederne meter og fod.

**Datalagring**<br>Tryk først på lagrings-tasten (8) og så på lagerplads-<br>tasten (10-12) M1, M2 eller M3 for at lagre den værdi, der vises på LCD-displayet (3), på den pågældende lagerplads. Lagerplads M1, M2 eller M3 vises på LCD-displayet (3).

# **Sletning af LCD-display** Tryk på clear-tasten (5) for at slette den værdi, der

vises på LCD-displayet (3). LCD-displayet (3) viser "0,00 m".

**Sletning af lager** Tryk på clear-tasten (5) i nogle sekunder for at slette indholdet af de tre lagerpladser M1, M2 og M3.

# **Referencelaser**

Tryk på laser-tasten (4) for at slå referencelaseren til. Laseren gør det lettere at sigte mod et bestemt mål. Efter 5 sekunder går laseren ud af sig selv.

**Slukke apparatet** Tryk nogle sekunder på måle-tasten (6). Apparatet slukker. Hvis ingen tast trykkes ind, slukker apparatet automatisk efter 4 minutter.

**Beregninger** Udførelse af beregninger kræver, at data er gemt på forhånd. Se punktet Datalagring.

# **- Addition**

Tryk på clear-tasten (5), herefter på lagerplads-tasten (10) M1, så på additions-tasten (13), så på lagerplads-tasten (11) M2, og herefter endnu en gang på additions-tasten (13) for at finde summen af lagerpladsindhold M1 og M2. Du kan naturligvis på tilsvarende vis finde summen af M1 og M3 eller M2 og M3.

### **- Subtraktion**

Tryk på clear-tasten (5), herefter på lagerpladstasten (10) M1, så på substraktions-tasten (9), så på lagerplads-tasten (11) M2, og herefter endnu en gang på substraktions-tasten (9) for finde differencen af lagerpladsindhold M1 og M2. Du kan naturligvis på tilsvarende vis finde differencen af M1 og M3 eller M2 og M3.

# **- Fladeberegning**

Tryk på flade-tasten (14), så på lagerplads-tasten (10) M1, så lagerplads-tasten (11) M2. Produktet af M1 og M2 vises i m<sup>2</sup> eller ft<sup>2</sup> på LCD-displayet (3). Du

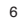

kan naturligvis på tilsvarende vis finde produktet af M1 og M3 eller M2 og M3.

# **- Volumenberegning**

Tryk på volumen-tasten (7). Produkt af M1, M2 og M3 vises på LCD-displayet (3) i m<sup>3</sup> eller ft<sup>3</sup>.

# **Vigtigt!**

Bevæg ikke apparatet under målingen. Mål ikke ud over det angivne måleområde. (Fig. 4) Forvis dig om, at der ikke er nogen hindringer i vejen for ultralydbølgerne. (Fig. 5/8) Bløde eller

uregelmæssige overflader (f.eks. forhæng, tæpper) kan påvirke målingen negativt. Ved måling af større afstande (10-15 m) skal

benyttes en målflade på mindst 3 x 3 m. (Fig. 9) Forvis dig om, at der ikke er nogen ultralydkilder i nærheden.

Ultralydbølger kan ikke trænge igennem glas eller kunststof!

Ved kraftige temperaturændringer skal apparatet have en ? times tid til at akklimatisere sig, inden ny

måling foretages. Udsving i lufttrykket eller luftfugtigheden, støj fra vind eller øvrige støjkilder kan påvirke målingen negativt.

# **6. Vedligeholdelse og rengøring**

Hold altid apparatet tørt og rent. Snavs tørres af med en blød, fugtig klud. Undgå brug af skrappe rengørings- eller opløsningsmidler. Laserstråle-udgangen skal renses med jævne mellemrum med en vatpind.

# **7. Bortskaffelse af batterier**

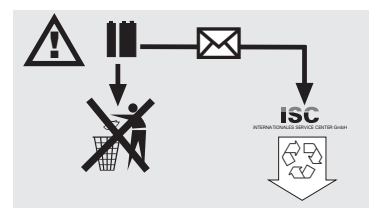

Batterier indeholder miljøskadelige materialer. Smid ikke batterier ud som husholdningsaffald; batterier må ikke udsættes for ild eller vand. Batterier skal bortskaffes miljømæssigt forsvarligt efter brug; dvs. de skal indleveres på genbrugsstation eller smides i

**DK/N**

7

særlige batterisorteringsbeholdere. Brugte batterier kan sendes til ISC GmbH, Eschenstraße 6 in D-94405 Landau. Producenten vil i så fald sørge for en forskiftsmæssig bortskaffelse.

# **8. Bestilling af reservedele:**

Følgende bedes oplyst ved bestilling af reservedele:<br>● Apparattype<br>● Apparatets varenummer<br>● Apparatets identnummer<br>● Nummeret på den ønskede reservedel

- 
- 
- 

Aktuelle priser og øvrig information findes på www.isc-gmbh.info

# **S**

# **1. Beskrivning (bild 1-3)**

1 Ultraljudsöppning<br>2 Laseröppning

- 2 Laseröppning 3 LCD-display
- 
- 4 Knapp "Laser<br>5 Knapp "Clear
- 5 Knapp "Clear" 6 Knapp "Mätning"
- 7 Knapp "Volym" 8 Knapp "Minne" 9 Knapp "Subtrahering"
- 
- 
- 10 Knapp "Minnesplats M1" 11 Knapp "Minnesplats M2" 12 Knapp "Minnesplats M3"
- 
- 
- 13 Knapp "Addering" 14 Knapp "Area" 15 Knapp "Konvertering meter/fot" 16 Lock till batterifack 17 Kontakt till 9 V-batteri
- 

# **2. Säkerhetsanvisningar**

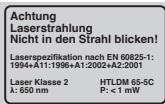

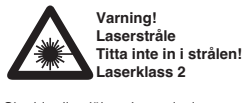

Skydda dig själv och omgivningen mot olyckor

- genom att tillta lämpliga försiktighetsåtgärder. Titta inte direkt in i laserstrålen utan ögonskydd.
- 
- Titta inte direkt på strålen. Rikta aldrig laserstrålen mot reflekterande ytor, personer eller djur. Även en laserstråle med låg
- effekt kan förorsaka skador på ögonen. Varning! Om metoderna som används avviker från dem som beskrivs här, finns det risk för farlig
- exponering av strålningen. Öppna aldrig lasermodulen.  $\bullet$
- Ta ut batterierna om instrumentet inte ska användas under längre tid.

# **3. Användning**

8

Denna mätare används för mätning av avstånd i inomhusmiljö med hjälp av ultraljud. Vid avsedd användning kan längd, area samt volym mätas upp snabbt och säkert.

# **4. Tekniska data**

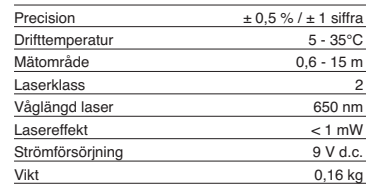

# **5. Drift**

**Sätta in och byta batteri (bild 3)**

# **Obs!**

### **Innan du sätter in batteriet måste du alltid kontrollera att laserfunktionen har slagits ifrån!**

Öppna locket till batterifacket (16) enligt beskrivningen i bild 3 och sätt sedan i det medföljande batteriet. Se till att du lägger in batteriet på rätt håll. Använd endast alkaliska manganbatterier. Se till att batteriets kapacitet och spänning är densamma.

Byt ut batteriet när symbolen "LOWBATT" visas på LCD-displayen (3). Obs! Om batteriet inte byts ut i tid finns det risk för felaktiga mätresultat.

# **Koppla in apparaten**

Tryck kort på knappen "Mätning" (6). LCD-displayen (3) visar "0,00 m".

# **Mäta**

Sätt mätarens bakkant mot mätningens utgångspunkt. Rikta apparaten i rät vinkel mot målarean och tryck på knappen "Mätning" (6). På LCD-displayen visas avståndet mellan apparatens baksida och målarean. Vid störningar eller för stort<br>avstånd (> 15 m) visas "ERROR" på apparaten.<br>Medan mätningen utförs är alla knappar blockerade.

# **Koppla om mellan meter/fot**

Tryck på konverteringsknappen (15) för att skifta mellan måttenheterna meter och fot.

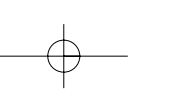

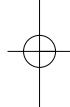

# **S**

# **Spara data**

Tryck först på knappen "Minne" (8) och sedan på en knapp M1, M2 eller M3 för minnesplats (10-12). Därmed har värdet som visas på LCD-displayen (3) sparats på avsedd minnesplats. Minnesplats M1, M2 eller M3 visas på LCD-displayen (3).

**Radera LCD-displayen**<br>Tryck på knappen "Clear" (5) för att radera värdet<br>som visas på LCD-displayen (3). LCD-displayen (3) visar "0,00 m".

### **Radera minnet**

Håll knappen "Clear" (5) intryckt under några sekunder för att radera innehållet på de tre minnesplatserna M1, M2 och M3.

## **Referens-laser**

Tryck på knappen "Laser" (4) för att koppla in referens-lasern. Denna laser ska göra det lättare att rikta in mätaren mot ett speciellt mål. Efter fem sekunder slocknar lasern automatiskt.

**Koppla ifrån apparaten** Håll knappen "Mätning" (6) intryckt under några sekunder. Apparaten kopplas ifrån. Om ingen knapp trycks in kommer apparaten att kopplas ifrån automatiskt efter fyra minuter.

# **Beräkna**

Data måste ha sparats innan beräkningar kan utföras. Se under "Spara data".

### **- Addera**

Tryck på knappen "Clear" (5), därefter på knappen "Minnesplats M1" (10). Tryck sedan på knappen "Addering" (13), på knappen "Minnesplats M2" (11) och därefter en gång till på knappen "Addering" (13) för att få summan av minnesplats M1 och M2. Givetvis kan även summan av M1 och M3 eller M2 och M3 beräknas på motsvarande sätt.

### **- Subtrahera**

Tryck på knappen "Clear" (5), därefter på knappen "Minnesplats M1" (10). Tryck sedan på knappen "Subtrahering" (9), på knappen "Minnesplats M2" (11) och därefter en gång till på knappen "Subtrahering" (9) för att beräkna differensen av minnesplats M1 och M2. Givetvis kan även differensen av M1 och M3 eller M2 och M3 beräknas på motsvarande sätt.

# **- Beräkna area**

Tryck på knappen "Area" (14), på knappen "Minnesplats M1" (10) och sedan på knappen "Minnesplats M2" (11). Produkten av M1 och M2

visas som m² eller ft² på LCD-displayen (3). Givetvis<br>kan även produkten av M1 och M3 eller M2 och M3 beräknas på motsvarande sätt.

# **- Beräkna volym**

Tryck på knappen "Volym" (7). Produkten av M1, M2<br>och M3 visas på LCD-displayen (3) i mª eller ftª.

### **Obs!**

Se till att mätaren hålls stilla under mätning. Mät inga avstånd som är längre än det angivna mätområdet (bild 4). Se till att ultraljudsvågorna inte stöter emot några hinder (bild 5/8). Mjuka eller oregelbundna ytor (t ex gardiner, mattor) kan påverka mätningen negativt.

Om större avstånd (10-15 m) ska mätas upp måste målarean uppgå till minst 3 x 3 m (bild 9). Se till att inga andra ultraljudskällor finns i närheten. Ultraljud tränger inte igenom glas eller plast! Vid kraftiga temperaturvariationer måste du vänta en halvtimme så att mätaren kan acklimatisera sig innan

du gör en ny mätning. Variationer i lufttrycket eller luftfuktigheten samt vindbuller eller andra bullerkällor kan påverka mätningen negativt.

# **6. Underhåll och rengöring**

Se till att instrumentet alltid är torrt och rent. Torka av smuts med en mjuk, fuktig duk. Använd aldrig skarpa rengörings- eller lösningsmedel. Rengör laserstrålens utgångsöppning med jämna mellanrum med en bomullspinne.

# **7. Avfallshantering av batterier**

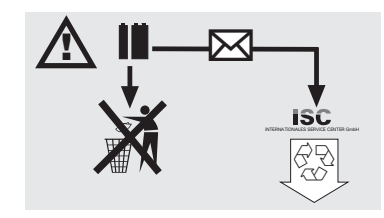

Batterier innehåller miljöfarligt material. Kasta inte batterierna i hushållssoporna, i eld eller i vatten. Batterierna ska samlas och sedan lämnas in för

# **S**

miljövänlig återvinning eller avfallshantering. Skicka<br>in förbrukade batterier till ISC GmbH, Eschenstraße<br>6, D-94405 Landau. Tillverkaren ombesörjer<br>föreskriven avfallshantering.

# **8. Reservdelsbeställning**

Ange följande uppgifter när du beställer reservdelar:<br>● Produkttyp<br>● Produktens artikelnummer<br>● Produktens ID-nummer<br>● Reservdelsnumret för reservdelen

- 
- 
- 

Aktuella priser och ytterligare information finns på www.isc-gmbh.info

# **1. Kuvaus (kuva 1)**

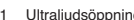

- 1 Ultraljudsöppning 2 Laseröppning 3 LCD-display 4 Knapp "Laser"
- 
- 
- 5 Knapp "Clear" 6 Knapp "Mätning"
- 
- 7 Knapp "Volym" 8 Knapp "Minne" 9 Knapp "Subtrahering"
- 
- 10 Knapp "Minnesplats M1" 11 Knapp "Minnesplats M2" 12 Knapp "Minnesplats M3"
- 
- 
- 
- 13 Knapp "Addering" 14 Knapp "Area" 15 Knapp "Konvertering meter/fot" 16 Lock till batterifack 17 Kontakt till 9 V-batteri
- 

# **2. Turvallisuusmääräykset**

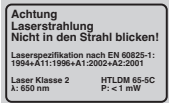

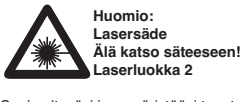

Suojaa itseäsi ja ympäristöäsi tapaturmavaaroilta tarkoituksenmukaisin varotoimin.

- Älä katso suojaamattomin silmin suoraan lasersäteeseen.
- 
- Älä koskaan katso suoraan sädekanavaan. Älä koskaan kohdista lasersädettä heijastaviin pintoihin, ihmisiin tai eläimiin. Heikkotehoinenkin lasersäde saattaa vahingoittaa silmiä. - Varo – jos menettelet toisin kuin tässä on
- neuvottu, saattaa tästä aiheutua vaarallinen
- säteilylle altistuminen. Älä koskaan avaa lasermoduulia. Jos mittauslaitetta ei käytetä pitempään aikaan, tulee paristot ottaa pois laitteesta.

# **3. Käyttö**

Tätä laitetta käytetään etäisyyksien mittaamiseen sisätiloissa ultraääniaaltojen avulla. Oikein

**FIN**

käytettäessä voidaan pituudet, pinta-alat ja tilavuudet määrittää helposti ja virheettömästi.

# **4. Tekniset tiedot**

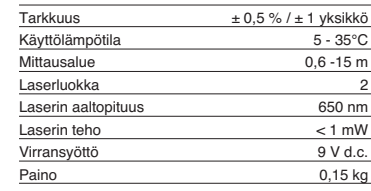

# **5. Käyttö**

**Paristojen paikalleenpano ja vaihto (kuva 3)**

# **Huomio!**

# **Varmista ennen paristojen paikalleenasettamista aina, että laser on kytketty pois päältä!**

Avaa paristolokeron kansi (16), kuten kuvassa 3 näytetään, ja pane mukana toimitettu paristo paikalleen lokeroon. Aseta paristo aina oikeanapaisesti paikalleen. Käytä ainoastaan alkalimangaaniparistoja. Tarkasta, että niiden voimakkuus ja jännite ovat samat.

Vaihda paristo, kun nestekidenäyttöön (3) tulee "LOWBATT"-merkki. Huomio! Jos paristoa ei<br>vaihdeta ajoissa, niin mittaustulokset saattavat olla virheellisiä.

## **Käynnistys**

Paina lyhyesti mittausnäppäintä (6).<br>Nestekidenäytössä (3) näkyy "0,00 m".

# **Mittaaminen**

Aseta laitteen takareuna mittauksen lähtökohtaan. Kohdista laite suorassa kulmassa kohdepintaan ja paina mittausnäppäintä (6). Nestekidenäyttöön tulee laitteen takasivun ja kohdepinnan välinen etäisyys. Häiriön sattuessa tai jos etäisyys on liian suuri (> 15 m), laite näyttää ilmoituksen "ERROR". Mittaustapahtuman aikana kaikki näppäimet on lukittu.

# **Vaihtokytkentä metri / jalka**

Paina muuntonäppäintä (15) vaihtaaksesi mittayksikköä metristä jalkaan ja takaisin.

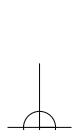

# **FIN**

**Tietojen tallennus** Paina ensin tallennusnäppäintä (8) ja sitten muistilokeronäppäintä (10-12) M1, M2 tai M3, jos haluat tallentaa nestekidenäytössä (3) näkyvän arvon vastaavaan muistilokeroon. Muistilokero M1, M2 tai M3 näytetään nestekidenäytössä (3).

# **Nestekidenäytön pyyhintä**

Paina nollausnäppäintä (5), jos haluat pyyhkiä nestekidenäytöllä (3) näkyvän arvon. Nestekidenäytössä (3) näkyy "0,00 m".

**Muistin pyyhkiminen**<br>Paina nollausnäppäintä (5) muutaman sekunnin<br>ajan, jos haluat pyyhkiä muistilokeroiden M1, M2 ja M3 sisällön.

# **Viite-laser**

Paina laser-näppäintä (4), kytkeäksesi viitelaserin päälle. Laser helpottaa tiettyyn kohteeseen tähtäämistä. Laser sammuu omatoimisesti 5 sekunnin kuluttua.

# **Sammutus**

Paina mittausnäppäintä (6) muutaman sekunnin ajan. Laite sammuu. Jos mitään näppäintä ei paineta, niin laite sammuu omatoimisesti 4 minuutin kuluttua.

# **Laskelmat**

Laskelmien suorittamiseksi tulee tiedot tallentaa. Katso ohjeet kohdasta Tietojen tallennus.

# **- Yhteenlasku**

Paina nollausnäppäintä (5), sitten muistilokeronäppäintä (10) M1, sitten yhteenlaskunäppäintä (13), sitten muistilokeronäppäintä (11) M2, ja lopuksi vielä kerran yhteenlaskunäppäintä (13), jotta saat muistilokeroiden M1 ja M2 summan. Voit tietysti muodostaa myös summan arvoista M1 ja M3 tai M2 ja M3.

**- Vähennys** Paina nollausnäppäintä (5), sitten muistilokeronäppäintä (10) M1, sitten vähennysnäppäintä (9), sitten muistilokeronäppäintä (11) M2, ja lopuksi vielä kerran vähennysnäppäintä (9), jotta saat muistilokeroiden M1 ja M2 erotuksen. Voit tietysti muodostaa myös erotuksen arvojen M1 ja M3 tai M2 ja M3 välillä.

# **- Pinta-alan laskeminen**

Paina pinta-alanäppäintä (14), sitten muistilokeronäppäintä (10) M1, sitten muistilokeronäppäintä (11) M2. Arvojen M1 ja M2

12

tulos näytetään nestekidenäytössä (3) joko m<sup>2</sup> tai ft<sup>2</sup>arvoina. Voit tietysti muodostaa myös tuloksen arvoista M1 ja M3 tai M2 ja M3.

### **- Tilavuuden laskeminen**

Paina tilavuusnäppäintä (7). Arvojen M1, M2 ja M3<br>tulos näytetään nestekidenäytössä (3) joko mª- tai ftªarvoina.

### **Huomio!**

Älä liikuta laitetta mittauksen aikana. Älä mittaa annettua mittausaluetta pidemmälle. (Kuva 4) Huolehdi siitä, että ultraääniaaltojen tiellä ei ole mitään esteitä. (Kuvat 5/8) Pehmeät tai epäsäännölliset pinnat (esim. verhot, matot) saattavat vaikuttaa mittaukseen epäedullisesti. Mitattaessa suurempia välimatkoja (10-15 m) tulee käyttää vähintään 3 x 3 m kokoista kohdepintaa. (Kuva 9)

Huolehdi siitä, ettei lähistöllä ole ultraääniaaltojen lähteitä.

Ultraääniaallot eivät tunkeudu lasin tai muovin lävitse!

Suurissa lämpötilan vaihteluissa tulee laitteen antaa sopeutua paikalliseen lämpötilaan puolen tunnin ajan, ennen kuin teet uuden mittauksen. Ilmanpaineen tai ilmankosteuden vaihtelut, tuulen kohina tai muut melunlähteet saattavat vaikuttaa mittaukseen epäedullisesti.

# **6. Huolto ja puhdistus**

Pidä laite aina kuivana ja puhtaana. Pyyhi lika pois pehmeällä, kostealla rievulla. Älä käytä tässä mitään syövyttäviä puhdistusaineita tai liuotteita. Puhdista lasersäteen ulostuloaukko säännöllisin väliajoin vanupuikolla.

# **7. Paristojen hävittäminen**

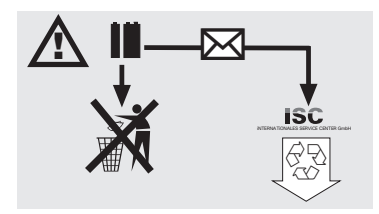

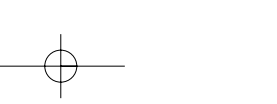

**FIN**

13

Paristot sisältävät ympäristölle vaarallisia aineita.<br>Älä heitä paristoja kotitalousjätteisiin, tuleen tai<br>veteen. Paristot tulee kerätä, kierrättää tai hävittää<br>ympäristöystävällisesti. Lähetä käytetyt paristot<br>osoitteese hävittämisen.

# **8. Varaosatilaus:**

Varaosatilausta tehtäessä tulee antaa seuraavat

- 
- tiedot:<br>● laitteen tyyppi<br>● laitteen tuotenumero
- 
- laitteen tunnusnumero tarvittavan varaosan varaosanumero

Aktuellit hinnat ja muita tietoja löydät nettiosoitteesta www.isc-gmbh.info

# **RUS**

# **1. Описание (рисунок 1-3)**

- 1 Otvor za ultrazvuk<br>2 Izlaz laserske zrak
- 2 Izlaz laserske zrake 3 LCD zaslon
- 4 Tipka Laser
- 5 Tipka Clear 6 Tipka za mjerenje
- 
- 7 Tipka volumena<br>8 Tipka memorije 8 Tipka memorije<br>9 Tipka za oduzin
- 9 Tipka za oduzimanje
- 10 Tipka memorijskog prostora M1 11 Tipka memorijskog prostora M2
- 
- 12 Tipka memorijskog prostora M3 13 Tipka za zbrajanje
- 14 Tipka površine
- 15 Tipka za preračunavanje metar/stopa 16 Poklopac pretinca za baterije
- 
- 17 Priključak za blok bateriju od 9 V

# **2. Указания по технике безопасности**

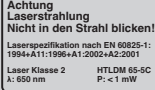

**Внимание:** A

**лазерное излучение Запрещено направлять луч в глаза! Класс лазера 2**

Проводите соответствующие профилактические мероприятия по защите себя и окружающих от травм.

- Не смотрите прямо на луч лазера
- незащищенными глазами. Запрещено смотреть прямо по ходу луча.

14

- Запрещено направлять лазерный луч на отражающие поверхности, людей или животных. Лазерный луч даже малой мощности может повредить зрение.
- Осторожно! Если вы будуте действовать не по приведенным в этом руководстве указаниям, то это может привести к опасной
- экспозиции излучения. Запрещено открывать лазерный модуль.  $\bullet$ - Если измерительный инструмент длительное время не используется, то необходимо вынуть из него батарейки.

# **3. Применение**

Это устройство предназначено для измерения расстояний в помешениях при помощи ультрозвуковых волн. При надлежащем использовании можно просто и точно определить длину, площадь, а также объем.

# **4. Технические данные**

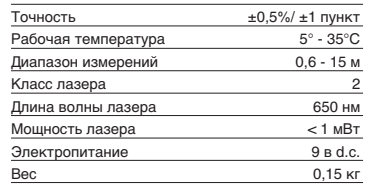

# **5. Рабочий режим**

# **Установка и замена батарей (рисунок 3)**

**Внимание! Всегда перед тем как вставить батарейки убедитесь, что лазер выключен!**

Откройте крышку отсека батареек (16) так, как показано на рисунке 3 и вставьте приложенные батарейки. Внимательно следите при этом за правильной полярностью батареек. Используйте исключительно щелочно марганцевые батарейки. Внимательно следите при этом за тем, чтобы емкость и напряжение батареек была одинаковой.

Необходимо заменять батарейки, если на жидкокристаллическом дисплее (3) появится знак "LOWBATT". Внимание! Если батарейки не будут вовремя заменены, то это можетпривести к неправильным результатам измерений.

### **Включение**

Нажмите коротко кнопку измерить (6). На жидкокристаллическом дисплее (3) появится показание "0,00 м".

### **Измерение**

Установите заднюю кромку устройства на исходную точку измерения. Направьте

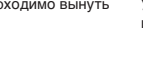

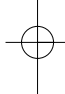

устройство под прямым углом к измеряемой поверхности и нажмите кнопку измерить (6). На жидкокристаллическом дисплее появится .<br>нение расстояния между задней стороной устройства и измеряемой поверхностью. При неисправности или слишком большом расстоянии ( 15м) на устройстве появится надпись"ERROR". Во время процесса измерения все кнопки заблокированы.

**Переключение метр/фут** Нажмите кнопку пересчета (15) для того, чтобы выбрать между единицей измерения метр или фут.

### **Запись данных в память**

Вначале нажмите кнопку запомнить (8), а затем кнопку ячейки памяти (10-12) М1, М2 илиМ3 для того, чтобы показанную на жидкокристаллическом дисплее (3) величину записать в соответствующую ячейку памяти. Ячейка памяти М1, М2 или М3 высвечивается на

жидкокристаллическом дисплее (3). **Стереть показания на**

**жидкокристаллическом дисплее** Нажмите кнопку стереть (5) для того, чтобы стереть на жидкокристаллическом дисплее (3) показываемую величину. На жидкокристаллическом дисплее (3) высвечивается "0,00 м".

# **Стереть из памяти**

Держите нажатой кнопку стереть (5) несколько секунд для того, чтобы стереть содержимое трех ячеек памяти М1, М2 и М3.

# **Опорный лазер**

Нажмите кнопку лазера (4) для того, чтобы включить опорный лазер. Лазер облегчит Вам в прицеливании на определенный объект. Через 5 секунд лазер погаснет сам.

### **Выключить**

Держите нажатой кнопку измерить (6) несколько секунд. Устройство выключится. Если кнопка не будет нажата, то устройство выключится само через 4 минуты.

### **Вычисления**

ДЛя того, чтобы можно было производить вычисления данные должны быть записаны в память. Смотрите для этого раздел Запись данных в память.

# **- Суммирование**

Нажмите кнопку стереть (5), затем кнопку ячейки памяти (10) М1, затем кнопку суммирования (13), затем кнопку ячейки памяти (11) М2, и в результате еще раз кнопку суммирования (13) для того, чтобы получить результат суммирования содержимого ячеек памяти М1 и М2. Разумеется Вы можете таким образом образовывать суммы из М1 и М3 или М2 и М3.

**RUS**

# **- Вычитание**

Нажмите кнопку стерть (5), затем кнопку ячейки памяти (10) М1, затем кнопку вычитание (9), затем кнопку ячейки памяти (11) М2 и в заключении еще раз кнопку вычитания (9) для того, чтобы получить разность содержимого ячеек памяти М1 и м2. Разумеется Вы можете таким же образом получить разность из М1 и М3 или М2 и М3.

# **- Вычисление площади**

Нажмите кнопку площадь (14), затем кнопку ячейки памяти (10) М1, затем кнопку ячейки памяти (11) М2. Произведение М1 и М2 указыается в М2 или на жидкокристалическом дисплее (3). Разумеется Вы можете таким же образом получить произведение М1 и М3 или М2 и м3.

**- Вычисление объема** Нажмите кнопку объема (7). Произведение М1, М2 и М3 высвечивается на жидкокристаллическом дисплее (3) в м3 или ft3.

### **Внимание!**

не двигайте устройство во время измерения. Не измеряйте за пределами указанного диапазона измерений. (Рисунок 4) следите за тем, чтобы на пути ультрозвуковых волн не находились никакие препятствия. (Рисунок 5/8) мягкие или неровные поверхности (например: шторы, ковры) могут негативно повлиять на результаты измерения.

При измерении больших расстояний (10 м-15 м)

выбирайте поверхность для измерений минимально 3х3м. (Рисунок 9) Следите за тем, чтобы ультрозвуковые волны не

проходили в Вашей близи. Ультрозвуковые волны не проникают сквозь

стекло или пластмасс!

Дайте устройству при значительных перепадах температуры полчаса времени для аклиматизации, прежде чем Вы начнете производить измерения.

Перепады атмосферного давления или

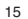

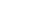

# **RUS**

влажность воздуха, шум ветра или прочие источники шума могут негативно повлиять на результаты измерения.

# **6. Техобслуживание и очистка**

Содержите устройство всегда сухим и чистым.<br>Счищайте загрязнения при помощи влажной<br>тряпки. Не используйте для этого едкие моющие<br>средства или растворители. Очищайте место выхода лазерного луча с регулярной переодичностью при помощи ватной палочки.

# **7. Утилизация батареи**

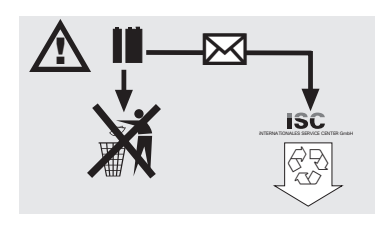

Батарея содержит отрицательно влияющие на<br>окружающую среду материалы. Не бросайте<br>батареи в домашний мусор, в огонь или в воду.<br>Использованные батареи необходимо собирать,<br>направлять на переработку или утилизиреать,<br>отеыл Landau. Изготовитель на месте произведет квалифицировано утилизацию.

# **8. Заказ запасных деталей:**

При осуществлении заказа запасных деталей необходимо привести следующие данные:

- 
- 
- тип устройства<br>● номер арт. устройства<br>● идент. номер устройства<br>● номер запасной детали необходимой запасной части

Актуальные цены и информация находятся на www.isc-gmbh.info

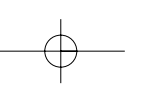

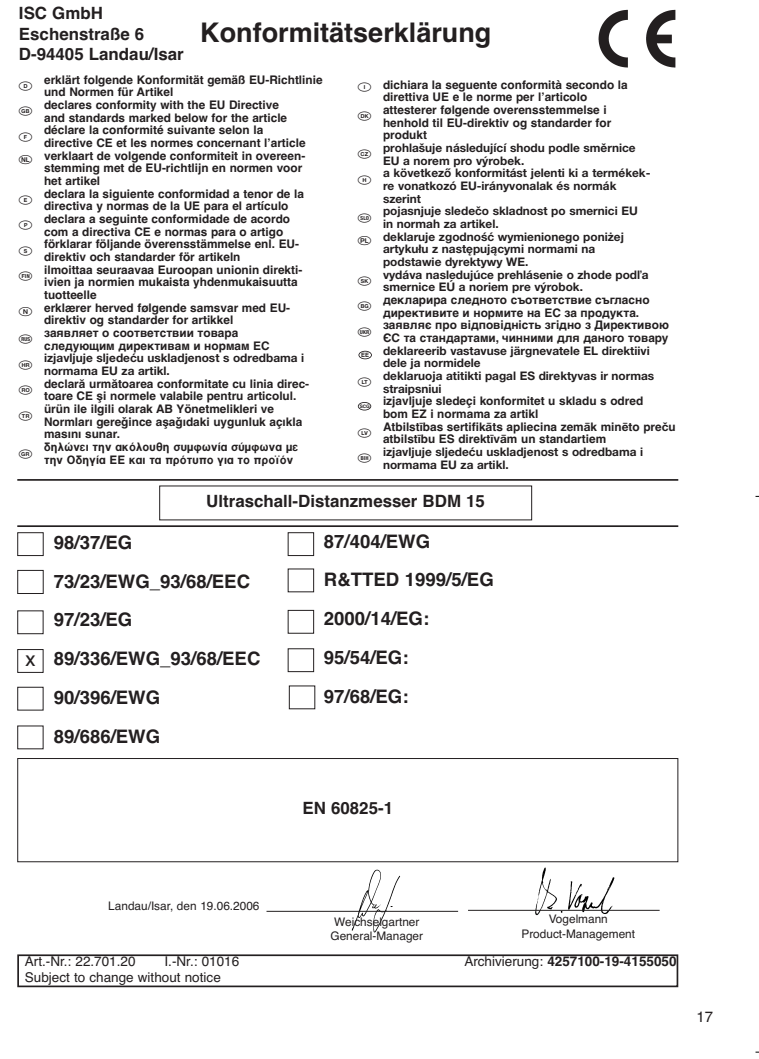

 $\overline{\varphi}$ 

# **GARANTIEURKUNDE**

Auf das in der Anleitung bezeichnete Gerät geben wir 2 Jahren<br>Garantie, für den Fall, dass unser Produkt mangelhaft sein sollte.<br>Die 2-Jahres-Frist beginnt mit dem Gefahrenübergang oder der<br>Übernahme des Gerätes durch den stimmungsgemäße Benutzung unseres Gerätes.

Selbstverständlich bleiben Ihnen die gesetzlichen Gewähr-<br>leistungsrechtei innerhalb dieser 2 Jahre erhalten. Die Garan-<br>lie gilt für den Bereich der Bundesrepublik Deutschland oder der<br>jeweiligen Länder des regionalen Hau dendienstes oder die unten aufgeführte Serviceadresse.

ISC GmbH · International Service Center Eschenstraße 6 · D-94405 Landau/Isar (Germany)

Info-Tel. 0180-5 120 509 • Telefax 0180-5 835 830 Service- und Infoserver: http://www.isc-gmbh.info

(2006) **GARANTIBE EVIS**<br>
(3006) **GARANTIDE CUST**<br>
strike in the state of the state of the state of the state of the state of the state of the state of the state of the state of the produkt overtrages till kunden.<br>
for a k

Lowmæssige forbrugerrettigheder er naturligvis stadigvæk gældende<br>Inden for garantiperioden på de 2 år.<br>Garantien gælder som supplement til lokalt gældende bestemmelser i det land.<br>Invor den regionale hovedforhandler har s

**(@) TAKUUTODISTUS**<br>Käyttöohjeessa kuvatule laittelee myönnämme 2 vuoden takuun siinä<br>tapaukeessa, että valmistamannen tuote on puuteellinen. 2 vuoden määräaika<br>aikaa joko vaaransiirtymiehetkeitä tai siitä hekkestä, joiti

18

On itsestään selvää, että asiakkaan lakimääräiset takuukorvausoikeudet<br>Takuu on voimassa Saksan Liittotasavallan alueella tai kunkin<br>Takuu on voimassa Saksan Liittotasavallan alueella tai kunkin<br>lakimääräysten täydennyksen

**GARANTIBEVIS** Vi lämnar 2 års garanti på produkten som beskrivs i bruksanvisningen. Denna garanti gäller om produkten uppvisar brister. 2-års-garantin gäller från och med riskövergången eller när kunden har tagit emot produkten från säljaren. En förutsättning för att garantin ska kunna tas i anspråk är att produkten har underhållts enligt instruktionerna i bruksanvisningen samt att produkten har använts på ändamålsenligt sätt. **Givetvis gäller fortfarande de lagstadgade rättigheterna till garanti under denna 2-års-period.** Garantin gäller endast för Förbundsrepubliken Tyskland eller i de länder där den regionala centraldistributionspartnern befinner sig som komplettering till de lagstadgade föreskrifter som gäller i resp. land. Kontakta din kontaktperson vid den regionala kundtjänsten eller vänd dig till serviceadressen som anges nedan.

 $\overline{\textbf{(gm)}}$  **Гарантийное удостоверение**<br>
«Битализмов респользуется в руковадете по эксплуатации<br>
устройство выйдет из строи мы дави на наши родильное 2-х летнное<br>
первымов. 2-х летний срок гервыми начинается с момента п

- Förbehåll för tekniska förändringar
- Oikeus teknisiin muutoksiin pidätetään
- Der tages forbehold för tekniske ændringer
- Tekniske endringer forbeholdes
- Сохpaняeтcя прaво на тeхничeскиe изменения

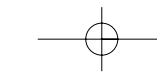

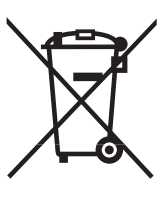

# $\frac{\circledR}{\circledR}$

# Gælder kun EU-lande<br>Smid ikke el-værktøj ud som almindeligt husholdningsaffald.

I henhold til EF-direktiv 2002/96 om elektroaffald og dets omsættelse til national lovgivning skal brugt el-værktøj indsamles adskilt og indleveres på genbrugsstation.

Recycling-alternativ til tilbagesendelse af brugt vare:<br>Ejeren af det elektroniske apparat er forpligtet til – som et alternativ i stedet for tilbagesendelse – at<br>Ejeren af det elektroniske apparat er forpligtet til – som elektroniske komponenter.

# <sup>®</sup> Endast för EU-länder

Kasta inte elverktyg i hushållssoporna.

Enligt det europeiska direktivet 2002/96/EG om avfall som utgörs av eller innehåller elektriska eller elektroniska produkter och dess tillämpning i den nationella lagstiftningen, måste förbrukade elverktyg källsorteras och lämnas

Atervinnings-alternativ till begäran om återsändning:<br>Som ett alternativ till återsändning är ägaren av elutrustningen skyldig att bidraga till ändamålsenlig<br>avfallshantering för det fall att utrustningen ska skrotas. Efte nats in till en avfallsstation kan den omhändertas i enlighet med gällande nationella lagstiftning om åter-vinning och avfallshantering. Detta gäller inte för tillbehörsdelar och hjälpmedel utan elektriska komponenter vars syfte har varit att komplettera den förbrukade utrustningen.

### - Koskee ainoastaan EU-jäsenmaita

Älä heitä sähkötyökaluja kotitalousjätteisiin.

Sähkökäyttöisiä ja elektronisia vanhoja laitteita koskevan Euroopan direktiivin 2002/96/EY mukaan, joka on sisällytetty kansallisiin lakeihin, tulee loppuun käytetyt sähkökäyttöiset työkalut kerätä erikseen ja toimittaa ympäristöystävälliseen kierrätykseen uusiokäyttöä varten.

# Kierrätys vaihtoehtona takaisinlähettämiselle:

Sähkölaitteen omistajan velvollisuus on takaisinlähettämisen vaihtoehtona avustaa laitteen asianmukai sta hävittämistä kierrätyksen kautta, kun laite poistetaan käytöstä. Laitteen voi toimittaa myös<br>kierrätyspisteeseen, joka suorittaa laitteen hävittämisen paikallisten kierrätys- ja jätteenpoistomääräysten<br>mukaisesti hy kuuluvia lisävarusteita tai apulaitteita, joissa ei ole sähköosia.

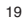

Только для стран ЕС

Запрещено выбрасывать электроинструмент в обычный домашний мусор.

Согласно европейской директиве 2002/96/EG об использованных электрических и электронных устройствах и реализации в правовой системе соответствующей страны необходимо использованный электрический инструмент утилизировать отдельно и направлять на вторичную переработку для охраны окружающей среды.

Вторичная переработка - альтернатива обязятельной отсылке устройства назад изґотовителю: Владелец электрического устройства в случае избавления от собственности обязан, в качестве<br>альтернативы отсылки назад изготовителю, содействовать надлежащей утилизации. Пришедшее<br>в негодность устройство может быть передан мусором. Это не относится к приложенным к пришедшему в неґодность оборудованию дополнительным устройствам и вспомоґательным средствам, не содержащим электрические части.

# $(N)$   $\overline{OR}$

Eftertryk eller anden form for mangfoldiggørelse af skriftligt materiale, ledsagepapirer indbefattet, som omhandler produkter, er kun tilladt efter udtrykkelig tilladelse fra ISC GmbH.

# $\circledS$

Eftertryck eller annan duplicering av dokumentation och medföljande underlag för produkter, även utdrag, är endast tillåtet med uttryckligt tillstånd från ISC GmbH.

# $\textcircled{\tiny{H}}$

Tuotteiden dokumentaatioiden ja muiden mukaanliitettyjen asiakirjojen<br>vain osittainenkin kopiointi tai muunlainen monistaminen on sallittu<br>ainoastaan ISC GmbH:n nimenomaisella luvalla.

# $\bigcirc$

Перепечатывание или прочие виды размножения документации и<br>сопроводительных листов продукции фирмы, полностью или<br>частично, разрешено производить только с однозначного<br>разрешения ISC GmbH.

EH 06/2006